# **Quick Start Guide**

Minnow 1.2 T Minnow 1.2 TH

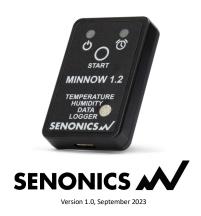

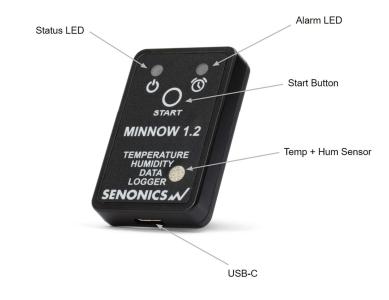

### Datasheet:

www.senonics.com/files/MinnowTH\_Datasheet.pdf www.senonics.com/files/MinnowT\_Datasheet.pdf

#### User Guide:

www.senonics.com/files/MinnowUserGuide.pdf

Windows Installer

 $\underline{www.senonics.com/bin/SenonicsPCApplication\_Installer.zip}$ 

Mac Installer

www.senonics.com/mac-installer.html

## **Logger Configuration**

Connect the Minnow 1.2 logger to your PC or Mac.

Start the Senonics Application.

Configure the options in the configuration pane -for example, logger ID, logger start, logger interval etc.

Finally press the "Configure" button to configure the logger. This will take a few seconds to complete. At this point your logger can be disconnected from the PC or Mac for use.

Other more advanced configurations described in the User Guide.

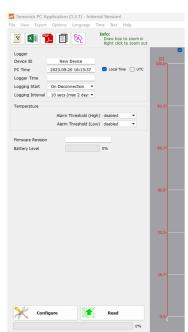

# **Reading Data**

Connect your logger to a PC or Mac and restart the Senonics Application. Press "Read". All data from the logger will then be contained within the

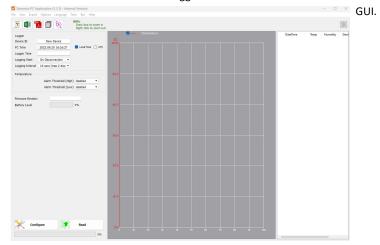

# **Battery**

Minnow 1.2 logger runs on a standard CR2032 coin cell battery.

To replace the battery, first remove the Minnow 1.2 back-cover by unscrewing the four screws (#1 Philips) at the rear of the logger. Remove the PCB and replace the battery. Re-insert the PCB, re-attach the cover and tighten the fastener screws again being careful not to over tighten. Be sure to ReConfigure your logger right away, as the battery will drain if not configured.

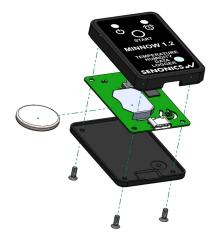